# **W Y B R A N E P R O B L E M Y I NY N I E R S K I E**

N U M E R 2

#### IN STYTUT AUTOMATYZACJI PROCESÓW TECHNOLOGICZNYCH I ZINTEGROWANYCH SYSTEMÓW WYTWARZANIA

Magdalena MAREK, Andrzej BAIER\*

Instytut Automatyzacji Procesów Technologicznych i Zintegrowanych Systemów Wytwarzania, Wydział Mechaniczny Technologiczny, Politechnika Śląska, Gliwice  $and$ rzej.baier@polsl.pl

## **PORÓWNANIE SPOSOBU PRZYGOTOWYWANIA SYMULACJI DZIAŁANIA MANIPULATORA W RÓNYCH -RODOWISKACH CAD**

**Streszczenie:** W artykule przedstawiono proces tworzenia trójwymiarowej symulacji działania manipulatora, będącego elementem stanowiska pakującego, w programie NX 7.5 z wykorzystaniem modułu Motion Simulation. Symulacje wykonano na podstawie danych i obliczeń zawartych w publikacji opisującej uzyskanie analogicznej symulacji w programie OneSpace Designer. Zaprezentowano możliwości użytego oprogramowania, w tym także zabudowanego w programie Solvera (RecurDyn). W efekcie dokonano porównania powyższych środowisk CAD.

## **1. Wprowadzenie**

W ramach niniejszej pracy przedstawiono model manipulatora (elementu stanowiska pakującego) oraz etapy przygotowania trójwymiarowej symulacji jego działania w module Motion Simulation programu NX 7.5. Symulacja ta opiera się na danych i obliczeniach zaprezentowanych w publikacji dotyczącej wykonania analogicznej symulacji w programie OneSpace Designer [1]. Na ich podstawie zaproponowano funkcję opisującą zmienną przemieszczenia tłoczyska siłownika w funkcji czasu. Wprowadzenie tej funkcji do programu umożliwiło wizualizację przemieszczenia siłowników oraz uzyskanie wykresów obrazujących zmian parametrów ich ruchu w czasie, na podstawie danych wygenerowanych przez Solver RecurDyn. Dodatkowo, z grupy funkcji General (wbudowanych w moduł Motion Simulation) wybrano funkcj STEP do opisu przemieszczenia wzgl dnego szcz k chwytaka. W ten sposób w kolejnych częściach pracy zostały zaprezentowane możliwości wybranego rodowiska CAD, co z kolei dało podstaw do porównania go z oprogramowaniem OneSpace Designer.

## **2. Wstpne zało enia**

W celu przeprowadzenia symulacji zapoznano się ze środowiskiem programu NX 7.5 oraz z jego dokumentacją, a następnie wykonano model manipulatora (Rys.1.), uwzględniający jedynie części niezbędne do jej przeprowadzenia.

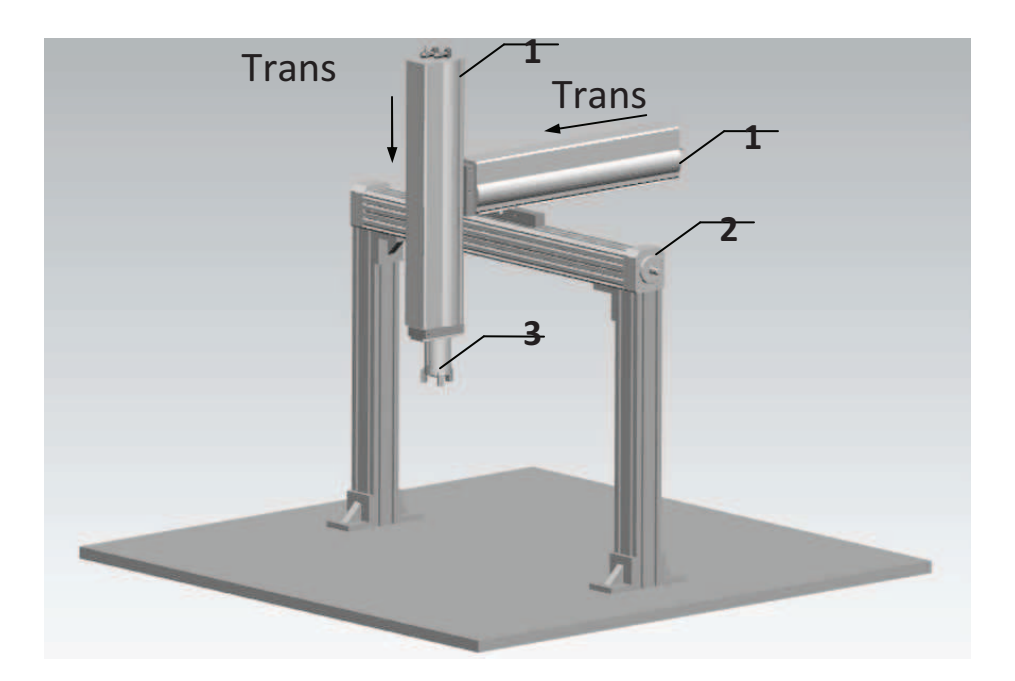

*Rys.1. Model manipulatora Fig.1. Model of the manipulator* 

Model tworzą dwa siłowniki pneumatyczne, oś liniowa wraz ze śrubą, chwytak trójszczękowy oraz elementy podtrzymujące manipulator. Części znormalizowane zostały pobrane z elektronicznego katalogu firmy Festo (Tab. 1.), który umożliwia importowanie gotowych modeli 3D do oprogramowania NX 7.5 (w szczególności do jego modułu Assembly), w celu połączenie odpowiednich podzespołów opisywanego mechanizmu. Elementy podtrzymujące manipulator zamodelowano bezpośrednio w programie.

> *Tab. 1. Czci manipulatora Tab. 1. Elements of the manipulator*

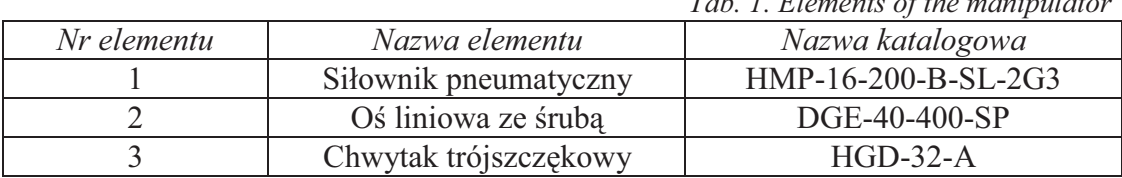

Wyjątkowo przydatną funkcją w programie jest opcja przypisania materiału do danego elementu, co może być wykorzystane w celu określenia oddziaływań pomiędzy obiektami będącymi w ruchu, tzw. 2D lub 3D Contact. Program automatycznie generuje wartości współczynnika tarcia pomi dzy elementami, adekwatnie do wybranych materiałów.

Do określenia równań opisujących parametry ruchu użyto danych zawartych w przytoczonej publikacji [1]:

• równania drogi opisującego ruch tłoczyska siłownika o skoku s,

$$
s(t) = \begin{cases} \frac{a}{2}(t-A)^2 & A \le t < B \\ v(t-A) - s_a & B \le t < C \\ -\frac{a}{2}(t-D)^2 + s & C \le t < D \end{cases}
$$
(1)

• wstępnie zadanych wartości przyspieszenia i prędkości, wraz z obliczonymi w programie MathCad chwilami czasowymi wybranych parametrów.

$$
a = 0.08 \left[ \frac{mm}{s^2} \right], \ v = 2 \left[ \frac{mm}{s} \right], \ s = 200 [mm]; \ A = 0[s], B = 25[s], C = 100[s], D = 125[s] \tag{2}
$$

#### **3. Przygotowanie symulacji w programie NX 7.5**

Wszelkie czynności dotyczące przygotowania symulacji przeprowadzono w module Motion Simulation. Zdefiniowano wszystkie człony mechanizmu (polecenie Link), odebrano 6 stopni swobody elementom podtrzymującym manipulator, za pomocą relacji utwierdzającej (Fixed), a następnie określono relacje występujące pomiędzy zdefiniowanymi członami mechanizmu (polecenie Joint). Wybrano relację przesuwną Slider, która odbiera 5 stopni swobody, umożliwiając przemieszczanie się jednej z części względem drugiej wzdłuż określonego kierunku. Uwzględniono w niej, że w wybranym przypadku oba siłowniki będą się przemieszczać w tym samym czasie.

Do opisu ruchu siłownika użyto parametru przyspieszenia (Acceleration), ze względu na przejrzystość deklarowanej formuły. Zaproponowano funkcję (Rys. 2.) z grupy Arithmetic (funkcję IF), w której użyto funkcji z grupy poleceń wewnętrznych FORTRAN (funkcji MAX), o następującej postaci:

IF(*IF*(*TIME-25*: -1, 0, MAX(0, TIME-100) ): 0.08, 0, -0.08) 
$$
(3)
$$

W celu porównania, poniższy sposób zapisu został użyty w programie OneSpace Designer [1]:

*if t<B then*   $if t > (Tv1+Ta1+A)$  *then ((((-a1)/2)\*((t-B)^2))+s1) else if t>(Ta1+A) then*  $((vl*(t-A))$ -sal)  *else (((a1)/2)\*((t-A)^2)) )) else if t<E …. // równanie drogi podczas hamowania // równanie drogi przy ruchu ze stał prdkoci // równanie drogi podczas przyspieszania* (4)

W celu zamknięcia szczęk chwytaka, wprowadzono do relacji Slider funkcję z grupy General (funkcję STEP), aproksymującą funkcję Heaviside'a wielomianem trzeciego stopnia.

$$
STEP (TIME, 120, 0, 125, 3) \tag{5}
$$

Poprzez zadanie wartości początkowej i końcowej wybranego parametru przemieszczenia (Displacement) dla określonych chwil czasowych, uzyskano łagodne przejście pomiędzy nimi. Program automatycznie wyliczył wymagane prędkości i przyspieszenia na całej drodze szczek.

Zdefiniowano również rodzaj symulacji oraz określono jej czas (125[s]) i liczbę kroków (1000), mającą wpływ na dokładność obliczeń dokonanych przez Solver.

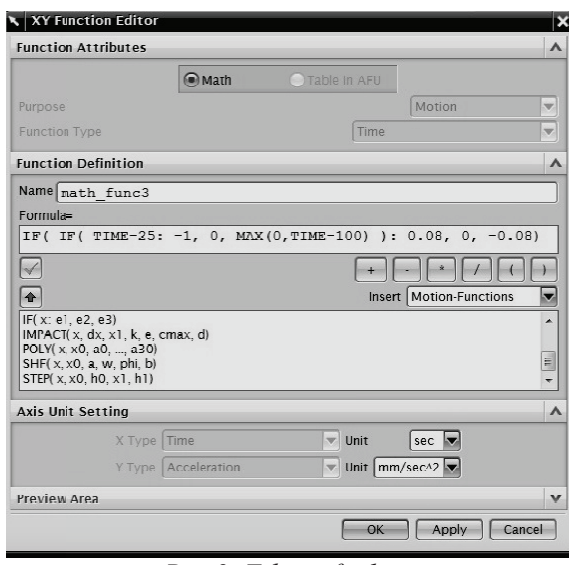

*Rys.2. Edytor funkcji Fig.2. XY Function Editor*

#### **4. Dane otrzymane po przeprowadzeniu symulacji**

Przy użyciu Solvera RecurDyn przeprowadzono analizę symulacji. Pasek narzędzi XY Graph umożliwił wyeksportowanie wyników do arkusza kalkulacyjnego (Tab. 2.) i wygenerowanie wykresów (Rys. 2-5).

| Tab. 2. A part of the table including results of the simulation analysis |                |                                                                           |
|--------------------------------------------------------------------------|----------------|---------------------------------------------------------------------------|
| <b>Krok czasowy</b><br>(Time Step)                                       | Czas<br>(TIME) | Przemieszczenie względne siłownika<br>(J006 MAGNITUDE, Displacement(rel)) |
| $\cdots$                                                                 | $\cdots$       | $\cdots$                                                                  |
| 390                                                                      | 48,750         | 72,476                                                                    |
| 391                                                                      | 48,875         | 72,726                                                                    |
| 392                                                                      | 49,000         | 72,976                                                                    |
| 393                                                                      | 49,125         | 73,226                                                                    |
| 394                                                                      | 49,250         | 73,476                                                                    |
| $\cdots$                                                                 | $\cdots$       | $\cdots$                                                                  |

*Tab. 2. Fragment tabeli zawierajcej wyniki analizy symulacji*

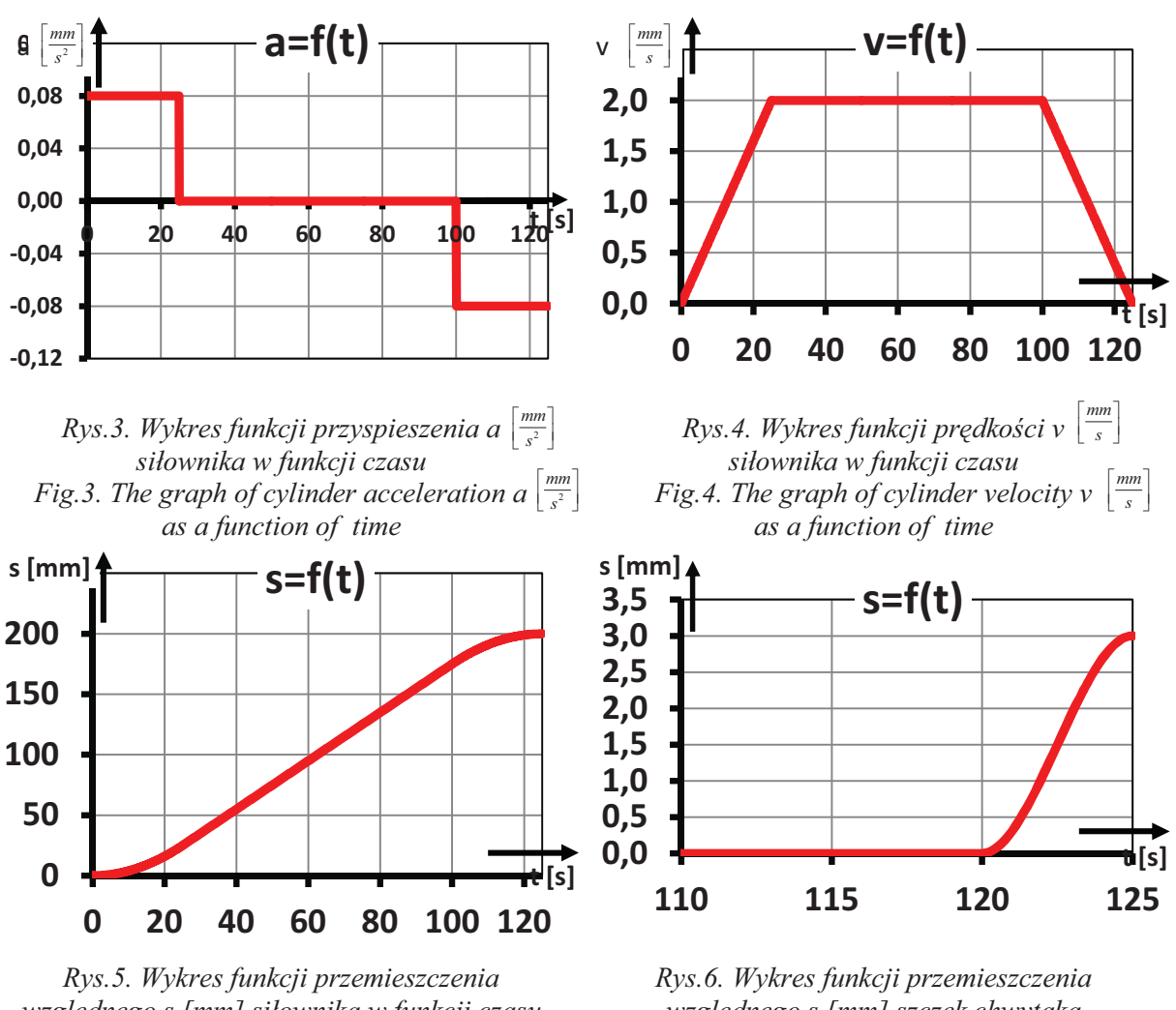

*wzgldnego s [mm] siłownika w funkcji czasu Fig.5. The graph of cylinder relative displacement s [mm] as a function of time*

*wzgldnego s [mm] szczk chwytaka w funkcji czasu Fig.6. The graph of gripper's jaws relative displacement s [mm] as a function of time*

### **5. Porównanie rodowisk CAD**

Środowisko NX 7.5 oferuje niewątpliwie przystępny proces przygotowywania symulacji (prowadzi krok po kroku po poszczególnych opcjach), ułatwiając uwzględnienie wielu szczegółów. Umożliwia także importowanie gotowych modeli z katalogów firm i ich dopasowanie, w specjalnie do tego przeznaczonym module Assembly. Zmiany wprowadzone w modelu są uwzględniane w przebiegu przygotowanej wcześniej symulacji (up-to-date results). Zaawansowane menu definiowania relacji zawiera szeroki wybór ich typów. Solver umożliwia generowanie danych i wykresów opisujących poszczególne parametry ruchu członów, czy też wybranych punktów charakterystycznych (Markers). Sam zapis funkcji wizualnie jest dużo prostszy niż w programie OneSpace Designer. Można też przy zapisie, np. równań drogi, wspomagać się wieloma typami funkcji (np. funkcjami z grupy General), które zastępują zaawansowany aparat matematyczny. Wyklucza to konieczność korzystania z dodatkowego oprogramowania. Dzięki tym udogodnieniom wystarczy wprowadzenie ograniczeń zmiennej przemieszczenia (np. w funkcji STEP), aby program dokonał przyporządkowania zmiennych wartości prędkości i przyspieszenia, dla każdego spośród 1000 kroków symulacji osobno. Istotne jest też, że użytkownik oprogramowania wskazuje na jakiej dokładności obliczeń mu zależy (wiąże się to z czasochłonnością pracy Solvera).

Powyższe cechy wskazują, że program NX 7.5 jest lepiej przystosowany do przygotowywania symulacji ruchu bardzo skomplikowanych mechanizmów, głównie przez zabudowany w programie Solver. Oprogramowanie OneSpace Designer wymaga od użytkownika użycia narzędzia wspomagającego obliczenia, co więcej, przy użyciu wielu parametrów definiujących ruch, zapis przebiegu takiej symulacji w postaci funkcji jest w nim trudniejszy.

#### **6. Podsumowanie**

Przygotowanie symulacji ruchu mechanizmów w środowiskach CAD wymaga od użytkownika właściwego doboru oprogramowania. Jest on uzależniony od stopnia skomplikowania modelowanego mechanizmu i wzajemnych relacji pomiędzy jego elementami. Każda symulacja jest budowana od podstaw w oparciu o aparat matematyczny uwzględniający zależności fizyczne. Stąd program, wykonujący obliczenia z zadaną dokładnością, wbudowany w oprogramowanie komputerowego wspomagania projektowania jest niezb dny przy wykonywaniu zaawansowanych modeli.

#### **Literatura**

- 1. Bucior A.: Symulacja działania manipulatora w programie CAD z wykorzystaniem równań drogi. "Zeszyty Naukowe Katedry Automatyzacji Procesów Technologicznych i Zintegrowanych Systemów Wytwarzania" 2003, z. 4, s. 109-114.
- 2. Baier A., Majzner M.: Symulacja ruchu mechanizmów, część I. "Projektowanie i konstrukcje inżynierskie" 2011, 1/2 (40/41), s. 48-53.
- 3. Firma Siemens: NX 7.5 Documentation, 2011.
- 4. Elektroniczny katalog firmy Festo oraz dokumentacja elektroniczna poszczególnych części, pobrana ze strony *www.festo.com*.

## **THE COMPARISON OF PREPARING METHOD OF A MANIPULATOR FUNCTIONING SIMULATION IN DIFFERENT CAD ENVIRONMENTS**

**Summary:** The article describes the process of preparing the three-dimensional simulation of manipulator functioning (as an element of the virtual packing stand) in NX 7.5 program and its Motion Simulation module. The simulation was performed on a basis of data and calculations from a publication which includes a description of an analogous simulation in program OneSpace Designer. Apart from the used software, there were also presented capabilities of the Solver built-up in programme (RecurDyn). As a result, the comparison of above CAD environments was done.